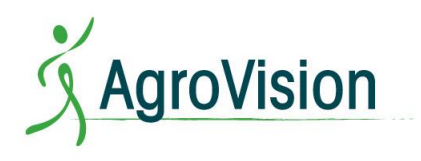

Hur man skriver ut från PigVision Online?

- 1. Klicka på den här länken: http://www.terminalworks.com/downloads/tsprint/TSPrint\_client.exe
- 2. Nedladdningen av TS Print startar automatiskt när datorn öppnar webbläsaren
- 3. Efter nedladdning installeras programmet: TSPrint\_client.exe

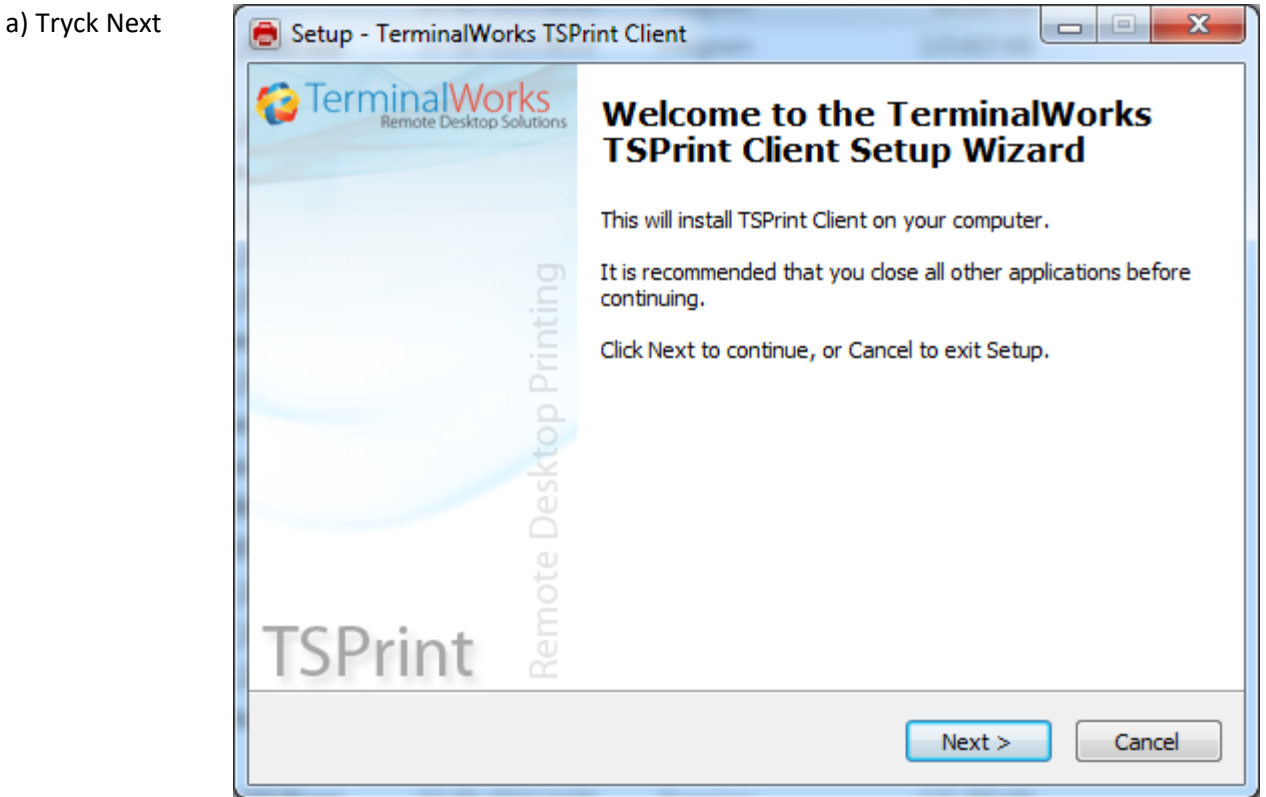

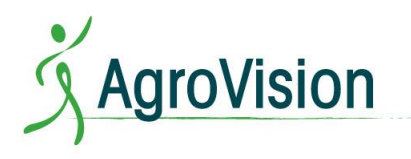

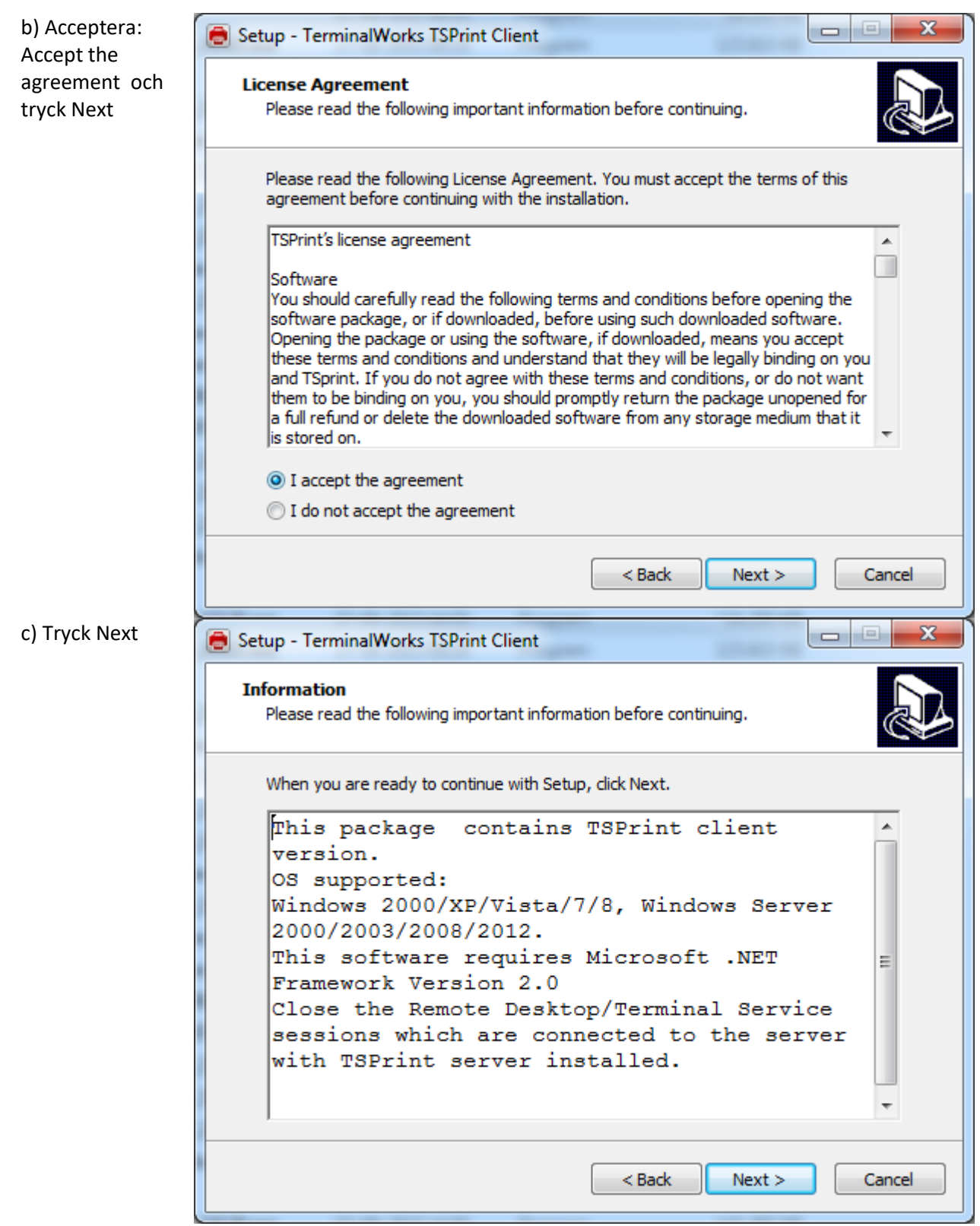

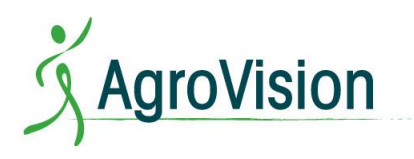

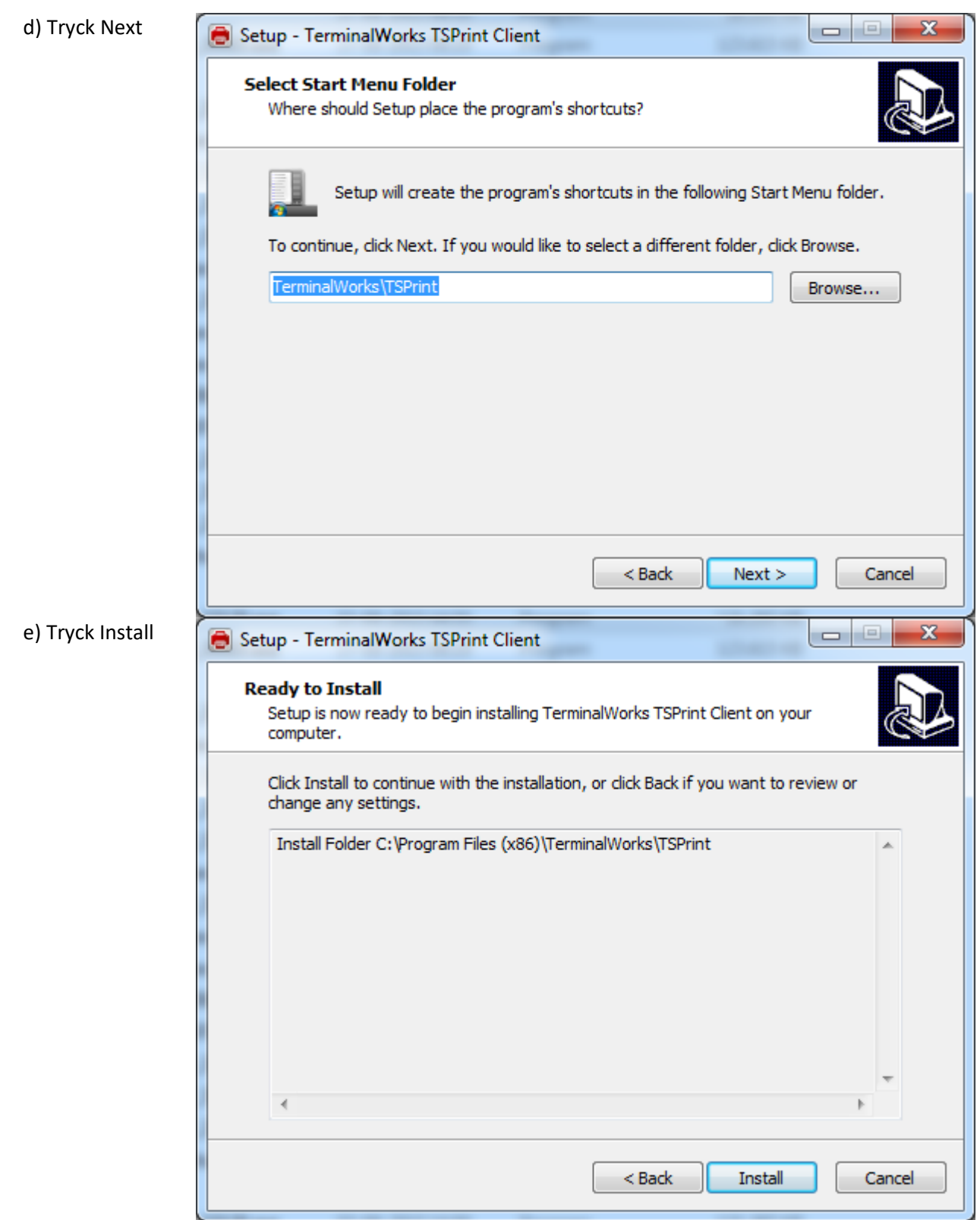

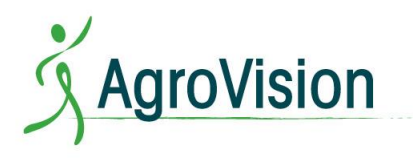

f) Installationen är klar. Tryck Finish

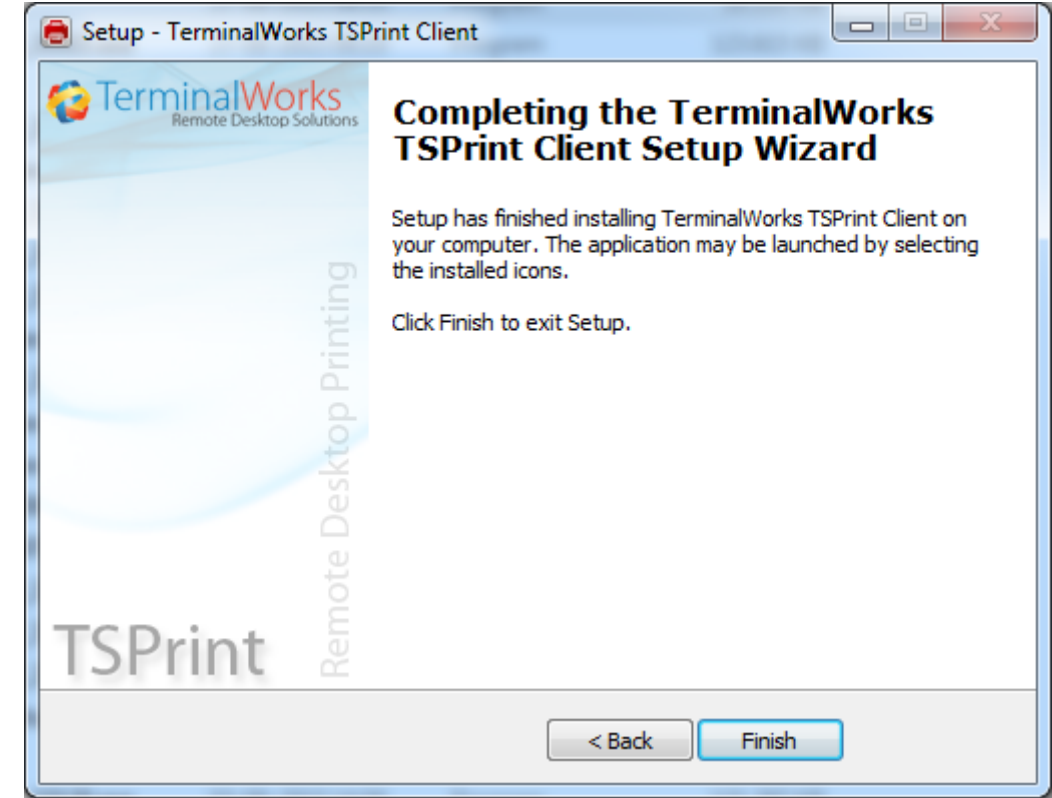

PigVision söker automatiskt efter TS Print Default och du är redo att skriva ut.